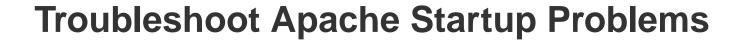

Are you having difficulty getting your Apache server started? Here is a list of common problems and their solutions.

## **NOTE**

The information in this document is based on this ApacheFriends community forum thread.

## **Another Web Server Daemon is Already Running**

XAMPP displays a message like:

Another web server daemon is already running.

To solve this problem, follow these steps:

- 1. Open a new terminal window.
- 2. Use the Isof command to identify which other service is currently using port 80 and/or 443.

sudo Isof -i -n -P | grep TCP | grep LISTEN example — bash — 82×24 00 (LISTEN) TCP [::1 root 29u IPv6 0xda51acec1b53473b ]:631 (LISTEN) root 30u IPv4 0xda51acec1b5393cb 0t0 TCP 127. launchd 1 0.0.1:631 (LISTEN) (LISTEN)
launchd 1
(LISTEN)
kdc root 32u IPv6 0xda51acec1b53435b 0t0 TCP \*:22 root 33u IPv4 0xda51acec1b538c93 0t0 71 root 6u IPv6 0xda51acec1b533f7b 0t0 TCP \*:88 (LISTEN) root 8u IPv4 0xda51acec1b53855b (LISTEN) mysqld 17363 06 (LISTEN) screensha 87025 00 (LISTEN) screensha 87025 00 (LISTEN) 17363 \_mysql 19u IPv6 0xda51acec1ec62b1b 0t0 TCP \*:33 5u IPv6 0xda51acec1b534b1b 0t0 TCP \*:59 6u IPv4 0xda51acec1b539b03 0t0 root TCP \*:59 00 (LISTEN)
httpd 99740
(LISTEN)
httpd 99740
3 (LISTEN)
httpd 99744 root 10u IPv6 0xda51acec11175f7b TCP \*:80

TCP \*:80

3. Terminate services currently using those ports.

daemon 10u IPv6 0xda51acec11175f7b

You should now be able to start Apache successfully.

TIP

If the problem persists even after performing these steps, refer to this source thread and this forum post for alternative solutions.